# **AFO 131 - Invoer uit bestand**

# **131.1 Inleiding**

Na het starten van deze AFO verschijnt het volgende venster:

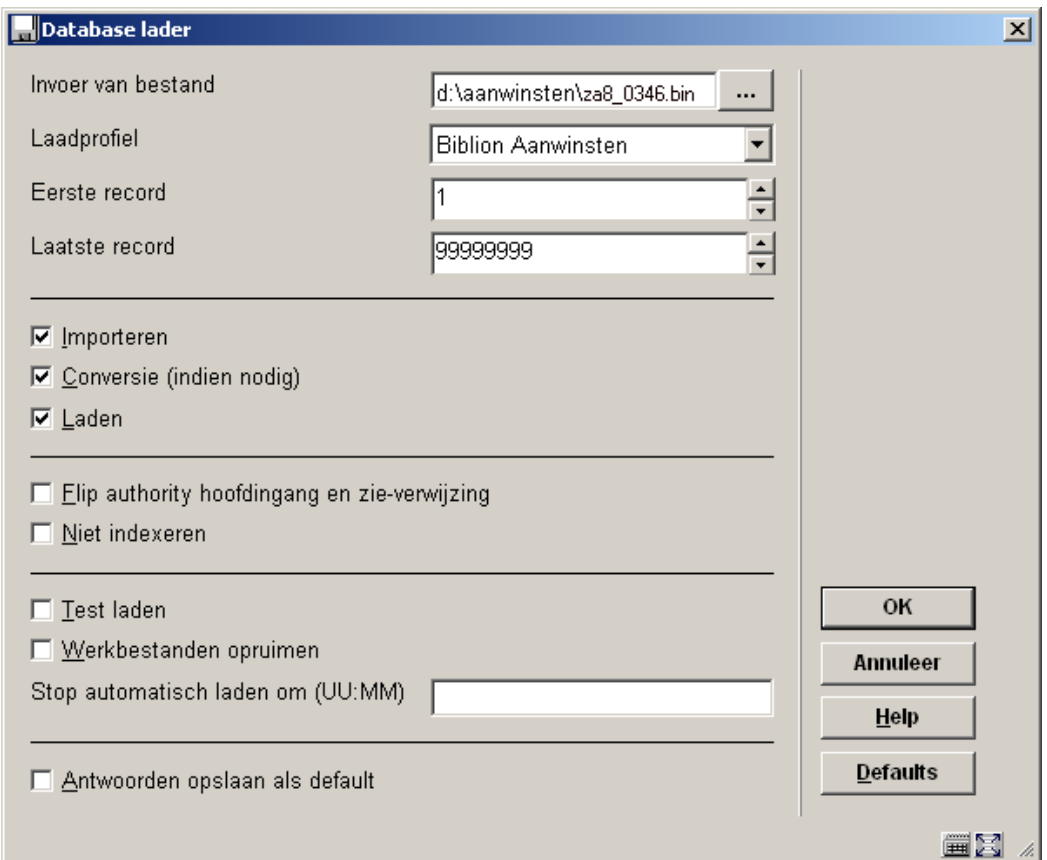

### **Velden op het scherm**

**Invoer van bestand**: Klik op de **Blader** button (…) om het bestand te selecteren dat u wilt verwerken.

**Let op:** 

Wanneer u op een client zit te werken houdt er dan rekening mee dat deze bestandslocatie op exact dezelfde wijze bekend dient te zijn op de server. De padnaam die u hier opgeeft wordt vanuit Vubis vanaf de server bekeken. U kunt dus het beste de importbestanden op de server plaatsen en deze locatie letterlijk ingeven zoals op de server aanwezig.

**Laadprofiel**: selecteer het input/output profiel dat u wilt gebruiken uit de dropdown lijst. Zorg ervoor dat u eerst een profiel heeft aangemaakt in AFO 133.

**Eerste record** en **Laatste record**: Laat eerste en laatste record op de huidige instelling staan (= alles inlezen). Eventueel kunt u hier gebruik van maken om delen van een bestand te laden.

Door **Importeren**, **Conversie** en **Laden**: te selecteren laadt u een titelbestand in het systeem, waarbij de data automatisch naar de juiste velden wordt geconverteerd en vervolgens geïndexeerd.

**Flip authority hoofdingang en zie verwijzing**: vink dit aan wanneer u authority records laadt. Elke zie-verwijzing in de authority database die de records ontvangt die overeenkomt met een inkomend authority record wordt geconverteerd (flipped) naar het authority record. Is dit niet aangevinkt dan wordt het inkomende authority record niet geladen vanwege een conflict met de verwijzingen.

**Niet indexeren**: wanneer dit is aangevinkt worden de records niet geïndexeerd als onderdeel van het laadproces. Gebruik deze optie wanneer u veel records laadt (bijvoorbeeld bij het importeren van een nieuwe database). De geladen records kunnen dan later als afzonderlijk proces geïndexeerd worden.

**Test laden**: om het laden in test uit te voeren. Het systeem zal alle acties uitvoeren, maar het resultaat niet opslaan in de database.

**Werkbestanden opruimen**: wanneer dit is aangevinkt worden de records van een vorige run (import of export) verwijderd.

Na het importeerproces verschijnt een verslag:

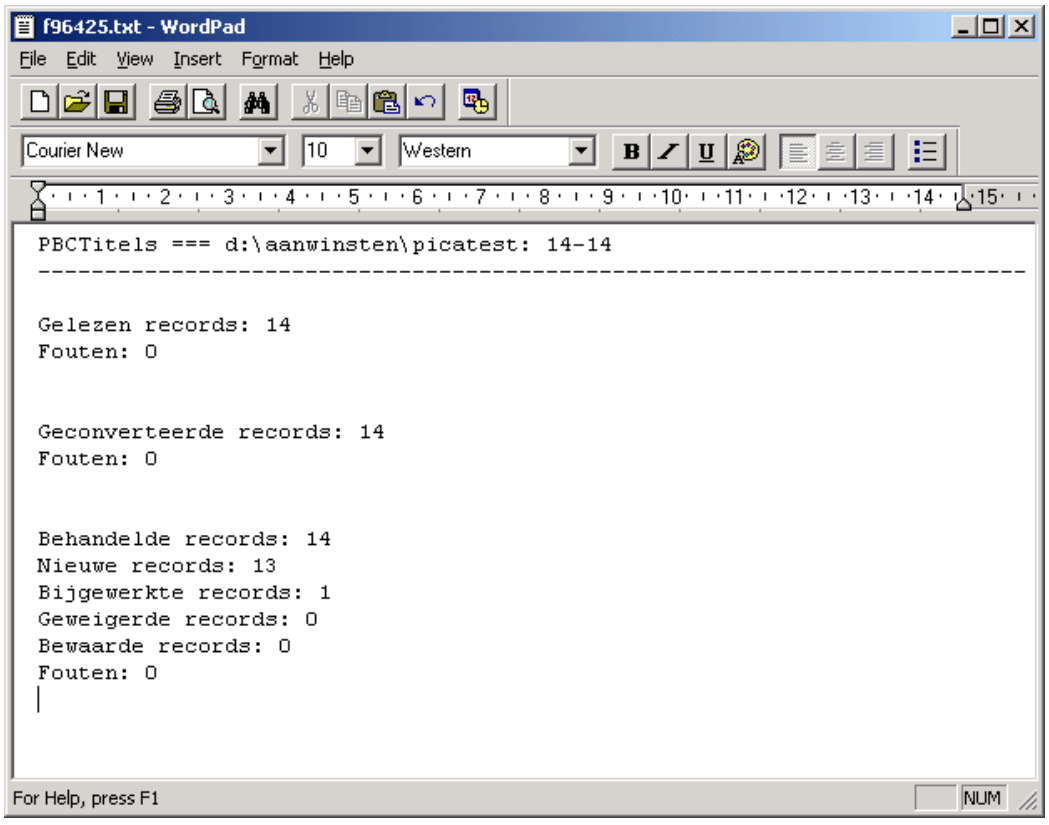

Hieruit kunt u afleiden hoeveel nieuwe titels er zijn aangemaakt en hoeveel aanwinsten er eventueel zijn samengevoegd met al bestaande titels ("bijgewerkte records").

## **131.2 Automatisch laden**

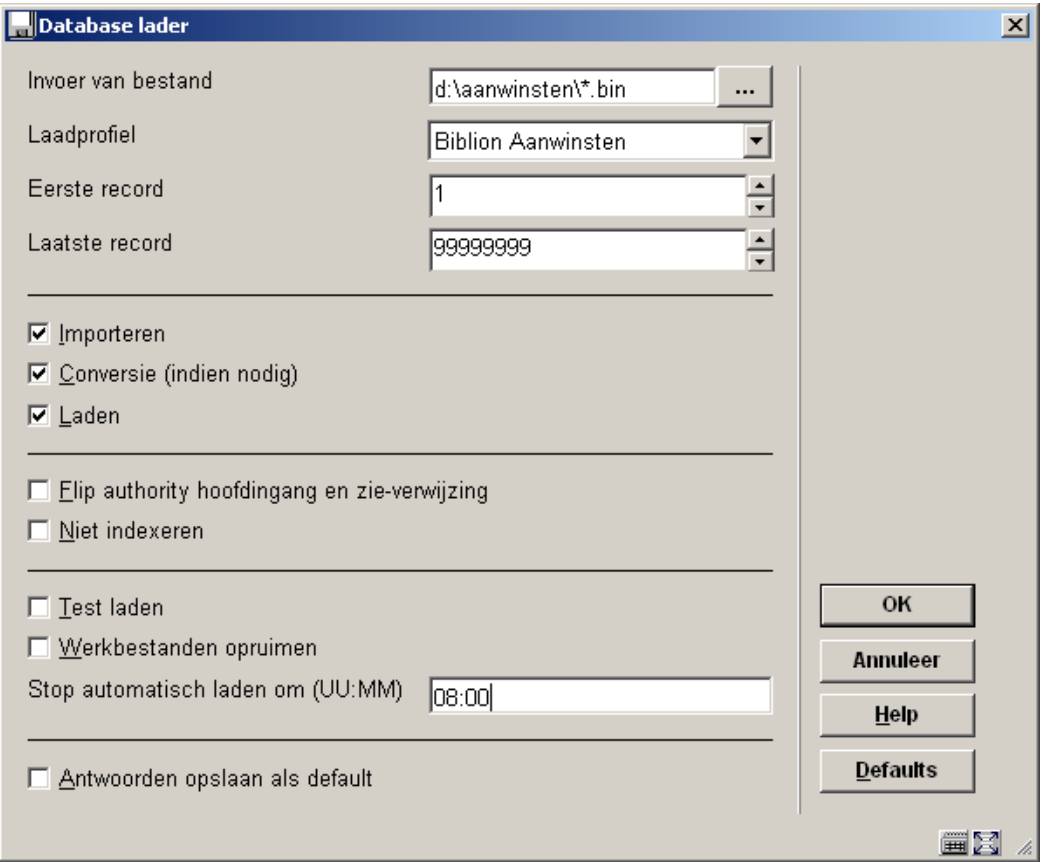

De database lader controleert de bestandsnaam op een asterisk (\*). Als deze wordt ingevoerd in plaats van een bestandsnaam, zullen alle bestanden uit de opgegeven directory in aanmerking komen en achtereenvolgens worden ingelezen door de importmodule.

- Alle bestanden die niet beginnen met "\$OK\$" worden verwerkt
- Alle bestanden die zijn verwerkt krijgen het voorvoegsel "\$OK\$"

Wanneer een asterisk is ingevoerd blijft het systeem zoeken naar nieuwe bestanden in de inleesmap, tot het moment dat is opgegeven in de menu-optie "Stop automatisch laden om (UU:MM)". Niets invullen betekent tot het einde van de dag, een specifiek tijdstip invullen zorgt ervoor dat het inlezen op dat moment stopt.

#### **Let op:**

Dit tijdstip wordt niet gecontroleerd tijdens het inlezen zelf.

### • **Document control - Change History**

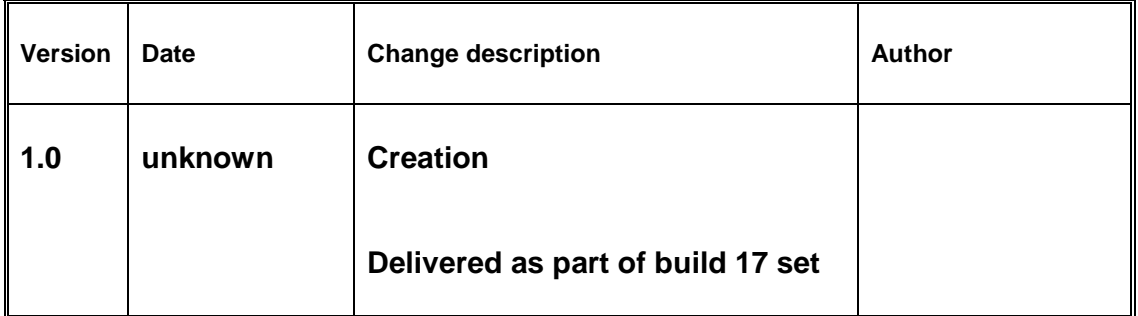